## **[Analizar El Almacenamiento En](https://blog.hostdime.com.co/analizar-el-almacenamiento-en-dropbox-y-google-drive-con-unclouded/) [Dropbox Y Google Drive Con](https://blog.hostdime.com.co/analizar-el-almacenamiento-en-dropbox-y-google-drive-con-unclouded/) [Unclouded](https://blog.hostdime.com.co/analizar-el-almacenamiento-en-dropbox-y-google-drive-con-unclouded/)**

Con el tiempo, el almacenamiento en la nube puede estar ocupado por archivos que no son necesarios par ti, ó que ni siquiera sabías que existían. Este es especialmente el caso de [Dropbox,](https://blog.hostdime.com.co/?s=dropbox) ya que la eliminación de archivos a través de la aplicación de escritorio, realmente no los elimina, sólo se quita ese elemento simbólico.

**Unclouded** te permite navegar a través de los archivos almacenados en tu **[Dropbox](https://blog.hostdime.com.co/?s=dropbox)** y de [Google Drive](https://blog.hostdime.com.co/?s=google+drive) como un gestor de archivos, e incluso ayuda a localizar los archivos duplicados que consumen espacio necesario para ser usado con otros archivos, así es, una APP que te ayuda a **analizar el almacenamiento en servicios Cloud**.

Ahora mismo **Unclouded** está en fase beta, lo que significa que no se puede descargar la aplicación desde el **Play Store de Google**, sin unirse a la comunidad de **Google+** para los beta testers. Afortunadamente, esto sólo toma un momento y podrás probar la aplicación. Listo para darle una oportunidad? Solo sigue los siguientes pasos:

**Paso 1:** Únete a la [comunidad Google+](https://plus.google.com/u/0/b/106145188192337149829/106145188192337149829/posts) de [Unclouded.](https://plus.google.com/communities/113606482373254693535)

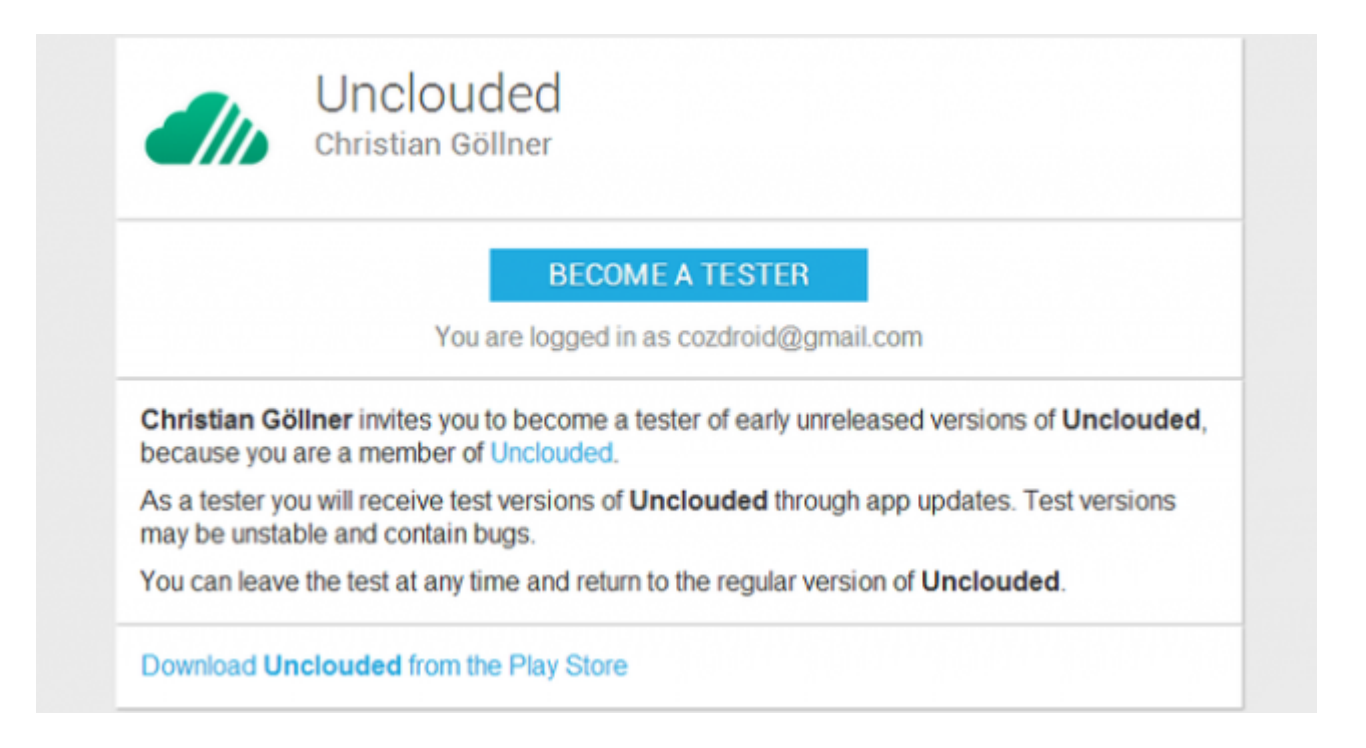

**Paso 2**: Aprobar el uso de prueba de la aplicación y luego haga clic en el [enlace de descarga](https://play.google.com/apps/testing/com.cgollner.unclouded).

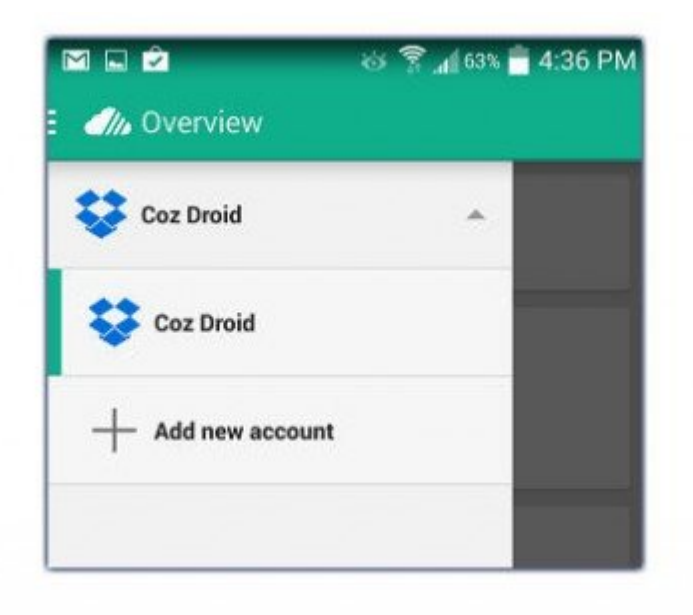

Si el enlace no funciona, solo ten paciencia y dale un par de minutos. Como último recurso, puedes bajar el APK. Abra **Unclouded**. Puede tomar el tour a través de las funciones ó saltar el tour para usar la aplicación.

**Paso 3**: Elija el servicio en la nube que desea agregar primero y conceder los permisos necesarios. Para agregar otro, abra el menú deslizable y pulse sobre el servicio existente (esto

muestra la opción de añadir otra cuenta). Ahora es el momento de conocer los datos del consumo de su servicio de almacenamiento.

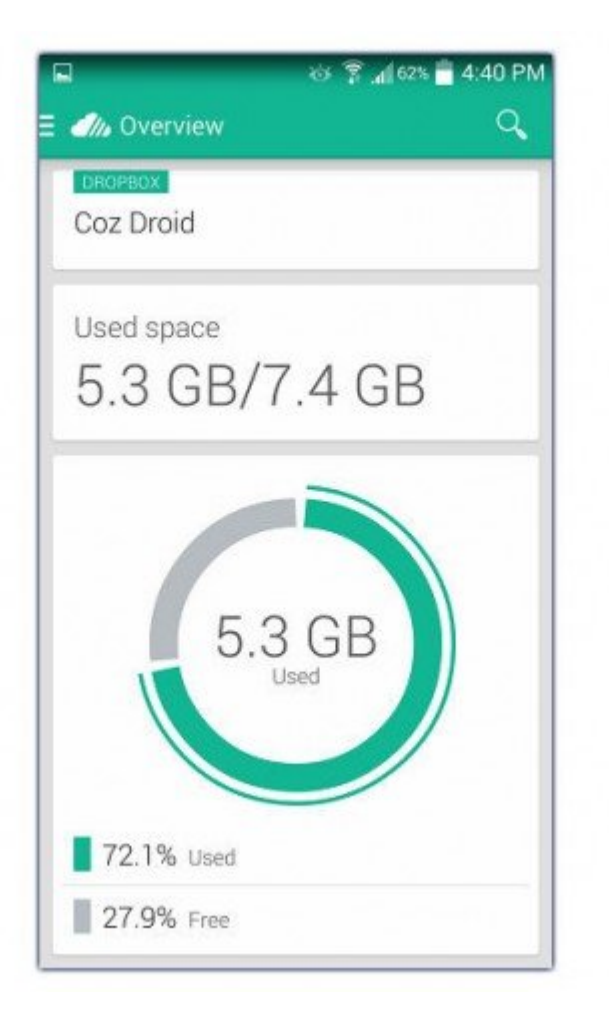

**Paso 4**: Pulse el servicio que desea trabajar en el menú de la izquierda. La página de resumen le mostrará un desglose rápido.

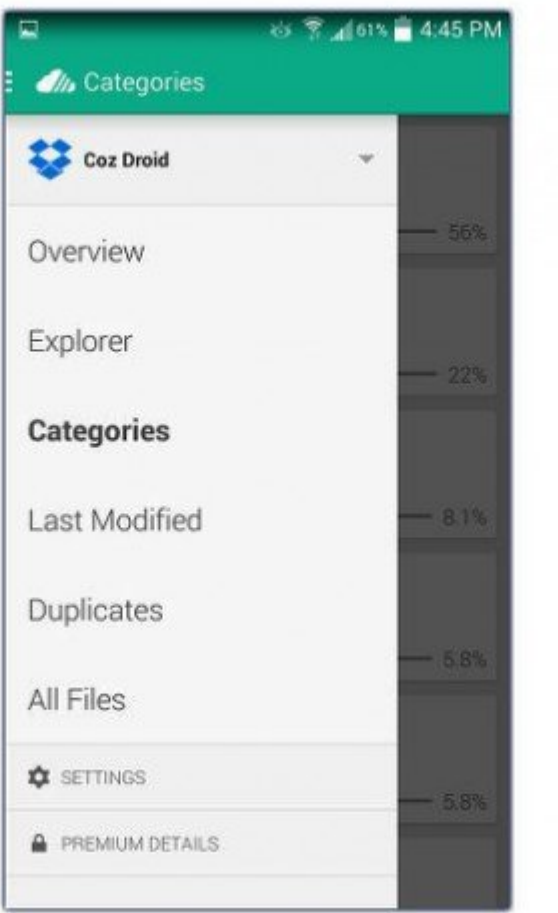

**Paso 5**: Abra el menú de nuevo para elegir si desea **ordenar sus archivos por directorio, categoría, modificada por última vez ó duplicados**. El último es de gran utilidad, ya que esta opcion es bastante util para conocer aquellos archivos que ocupan espacio innecesario. Hay opciones de clasificación adicionales disponibles en el menú de la parte superior derecha.

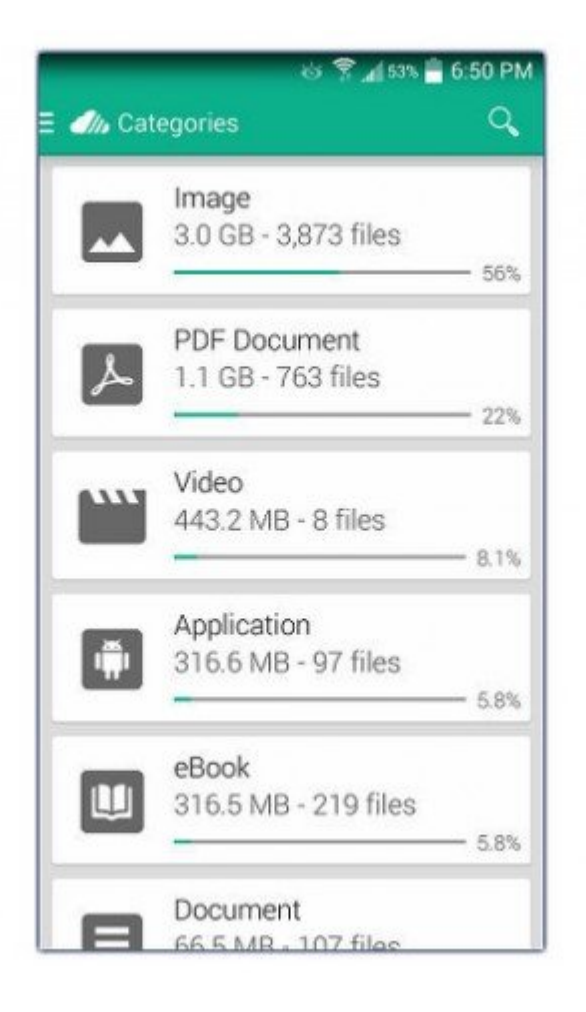

La mayoría de las **características de la aplicación son gratis**, pero si quieres cargar, mover, renombrar o eliminar campos, tendrás que hacer una actualización en la APP por 1,99 dólares (que convierte a 3750 Pesos Colombianos). Incluso sin estas características, esta aplicación le permite saber qué tipos de archivos consumen la mayor parte de su almacenamiento, y siempre se puede organizar los archivos de esas cuentas que estén en la web.

**Christian Göllner** (autor de la APP), asegura que los cambios incluyen la capacidad de utilizar una vista de cuadrícula, ver el tamaño de varios elementos seleccionados, y ver la seccion de la basura de [Google Drive](https://blog.hostdime.com.co/?s=google+drive). Estos cambios se verán directamente en la versión que llegará pronto a **Google Play**, si no lo ha hecho.